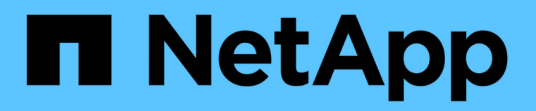

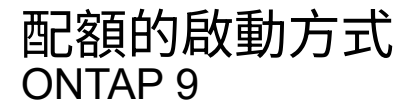

NetApp April 24, 2024

This PDF was generated from https://docs.netapp.com/zh-tw/ontap/volumes/quotas-activatedconcept.html on April 24, 2024. Always check docs.netapp.com for the latest.

# 目錄

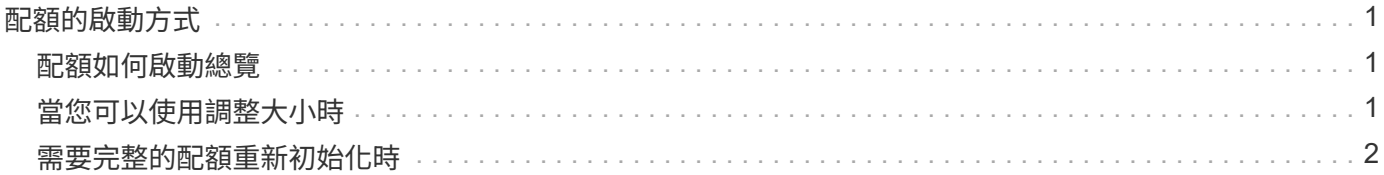

## <span id="page-2-0"></span>配額的啟動方式

### <span id="page-2-1"></span>配額如何啟動總覽

新的配額和配額變更在啟用之前不會生效。瞭解配額啟動的運作方式、有助於減少配額的 中斷運作。

您可以在磁碟區層級啟動配額。

配額可透過 初始化 (開啟)或 重新調整大小 來啟動。關閉配額並重新開啟配額稱為重新初始化。

啟動程序的長度及其對配額強制的影響取決於啟動類型:

- 初始化程序包括兩個部分: A quota on 工作和磁碟區整個檔案系統的配額掃描。掃描會在之後開始 quota on 工作已成功完成。配額掃描可能需要一段時間、磁碟區擁有的檔案越多、所需時間就越長。在掃 描完成之前、配額啟動不會完成、而且不會強制執行配額。
- 調整大小程序只涉及 quota resize 工作。調整大小所需的時間比配額初始化少、因為它不涉及配額掃 描。在調整大小的過程中、配額會繼續強制執行。

依預設 quota on 和 quota resize 工作會在背景中執行、讓您可以同時使用其他命令。

啟動程序的錯誤和警告會傳送至事件管理系統。如果您使用 -foreground 參數 volume quota on 或 volume quota resize 命令時、該命令會在工作完成之前傳回、如果您是從指令碼重新初始化、則此功能非 常實用。若要稍後顯示錯誤和警告、您可以使用 volume quota show 命令 -instance 參數。

停機和重新開機後、配額啟動仍會持續。配額啟動程序不會影響儲存系統資料的可用度。

### <span id="page-2-2"></span>當您可以使用調整大小時

由於配額調整大小比配額初始化更快、因此您應該盡可能使用調整大小。不過、調整大小 僅適用於特定類型的配額變更。

您可以在對配額規則進行下列類型的變更時調整配額大小:

• 變更現有配額。

例如、變更現有配額的限制。

- 為預設配額或預設追蹤配額所在的配額目標新增配額。
- 刪除已指定預設配額或預設追蹤配額項目的配額。
- 將個別的使用者配額合併成一個多使用者配額。

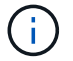

變更大量配額後、您應該執行完整的重新初始化、以確保所有變更都生效。

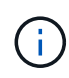

如果您嘗試調整大小、但並非所有的配額變更都能透過調整大小作業來整合、ONTAP 則會發出 警告。您可以從配額報告中判斷儲存系統是否正在追蹤特定使用者、群組或qtree的磁碟使用量。 如果您在配額報告中看到配額、表示儲存系統正在追蹤磁碟空間、以及配額目標擁有的檔案數 量。

#### 範例配額變更可藉由調整大小而生效

調整大小可讓部分配額規則變更生效。請考慮下列配額:

#Quota Target type disk files thold sdisk sfile #------------ ---- ---- ----- ----- ----- ---- user@/vol/vol2 50M 15K \* group@/vol/vol2 750M 85K \* tree@/vol/vol2 - jdoe user@/vol/vol2/ 100M 75K kbuck user@/vol/vol2/ 100M 75K

假設您進行下列變更:

- 增加預設使用者目標的檔案數量。
- •為新使用者(鮑里斯)新增使用者配額、此新使用者配額比預設使用者配額需要更多磁碟限制。
- 刪除kbuck使用者的明確配額項目;新使用者現在只需要預設配額限制。

這些變更會產生下列配額:

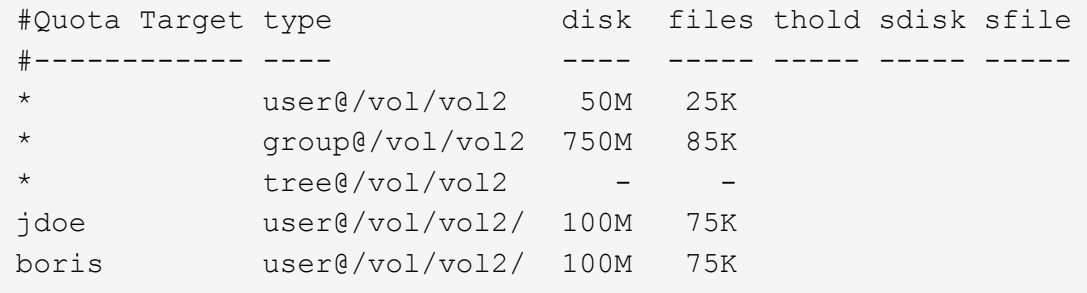

調整大小會啟動所有這些變更、不需要重新初始化完整配額。

## <span id="page-3-0"></span>需要完整的配額重新初始化時

雖然調整配額大小的速度較快、但如果您對配額做出一些小或大幅的變更、則必須執行完 整的配額重新初始化。

在下列情況下、必須重新初始化完整配額:

- 您可以為先前沒有配額的目標建立配額(既不是明確配額、也不是從預設配額衍生出來的配額)。
- 您可以將qtree的安全樣式從UNIX變更為混合式或NTFS。
- 您可以將qtree的安全樣式從混合式或NTFS變更為UNIX。
- 您可以從具有多個使用者的配額目標中移除使用者、或將使用者新增至已有多個使用者的目標。
- 您可以對配額進行廣泛變更。

需要初始化的配額變更範例

假設您的磁碟區包含三個 qtree 、而且該磁碟區中唯一的配額是三個明確的樹狀配額。您決定進行下列變更:

- 新增qtree並為其建立新的樹狀結構配額。
- 新增磁碟區的預設使用者配額。

這兩項變更都需要完整的配額初始化。調整大小並不會使配額生效。

#### 版權資訊

Copyright © 2024 NetApp, Inc. 版權所有。台灣印製。非經版權所有人事先書面同意,不得將本受版權保護文件 的任何部分以任何形式或任何方法(圖形、電子或機械)重製,包括影印、錄影、錄音或儲存至電子檢索系統 中。

由 NetApp 版權資料衍伸之軟體必須遵守下列授權和免責聲明:

此軟體以 NETAPP「原樣」提供,不含任何明示或暗示的擔保,包括但不限於有關適售性或特定目的適用性之 擔保,特此聲明。於任何情況下,就任何已造成或基於任何理論上責任之直接性、間接性、附隨性、特殊性、懲 罰性或衍生性損害(包括但不限於替代商品或服務之採購;使用、資料或利潤上的損失;或企業營運中斷),無 論是在使用此軟體時以任何方式所產生的契約、嚴格責任或侵權行為(包括疏忽或其他)等方面,NetApp 概不 負責,即使已被告知有前述損害存在之可能性亦然。

NetApp 保留隨時變更本文所述之任何產品的權利,恕不另行通知。NetApp 不承擔因使用本文所述之產品而產 生的責任或義務,除非明確經過 NetApp 書面同意。使用或購買此產品並不會在依據任何專利權、商標權或任何 其他 NetApp 智慧財產權的情況下轉讓授權。

本手冊所述之產品受到一項(含)以上的美國專利、國外專利或申請中專利所保障。

有限權利說明:政府機關的使用、複製或公開揭露須受 DFARS 252.227-7013(2014 年 2 月)和 FAR 52.227-19(2007 年 12 月)中的「技術資料權利 - 非商業項目」條款 (b)(3) 小段所述之限制。

此處所含屬於商業產品和 / 或商業服務(如 FAR 2.101 所定義)的資料均為 NetApp, Inc. 所有。根據本協議提 供的所有 NetApp 技術資料和電腦軟體皆屬於商業性質,並且完全由私人出資開發。 美國政府對於該資料具有 非專屬、非轉讓、非轉授權、全球性、有限且不可撤銷的使用權限,僅限於美國政府為傳輸此資料所訂合約所允 許之範圍,並基於履行該合約之目的方可使用。除非本文另有規定,否則未經 NetApp Inc. 事前書面許可,不得 逕行使用、揭露、重製、修改、履行或展示該資料。美國政府授予國防部之許可權利,僅適用於 DFARS 條款 252.227-7015(b) (2014年2月) 所述權利。

商標資訊

NETAPP、NETAPP 標誌及 <http://www.netapp.com/TM> 所列之標章均為 NetApp, Inc. 的商標。文中所涉及的所 有其他公司或產品名稱,均為其各自所有者的商標,不得侵犯。